# SNA Frame Relay Access Support **Commands**

This chapter describes the commands to configure System Network Architecture (SNA) Frame Relay access support. For SNA Frame Relay access support configuration tasks and examples, refer to the "Configuring SNA Frame Relay Access Support" chapter of the *Router Products Configuration Guide*.

**Note** Since Frame Relay itself does not provide a reliable transport as required by SNA, the RFC 1490 support of SNA uses LLC2 as part of the encapsulation to provide link-level sequencing, acknowledgment, and flow control. The serial interface configured for IETF encapsulation (RFC 1490) accepts all LLC2 interface configuration commands. For more information about LLC2 interface configuration commands, refer to the "LLC2 and SDLC Commands" chapter of the *Router Products Command Reference* publications.

# **fras map llc**

Use the **fras map llc** interface configuration command to associate an LLC connection with a Frame Relay connection. Use the **no** form of this command to cancel the association.

**fras map llc** *mac-address lan-lsap lan-rsap* **serial** *port* **frame-relay** *dlci fr-lsap fr-rsap* [**PFID2** | **AFID2** | **FID4**]

```
no fras map llc mac-address lan-lsap lan-rsap serial port frame-relay dlci fr-lsap
fr-rsap [PFID2 | AFID2 | FID4]
```
#### Syntax Description

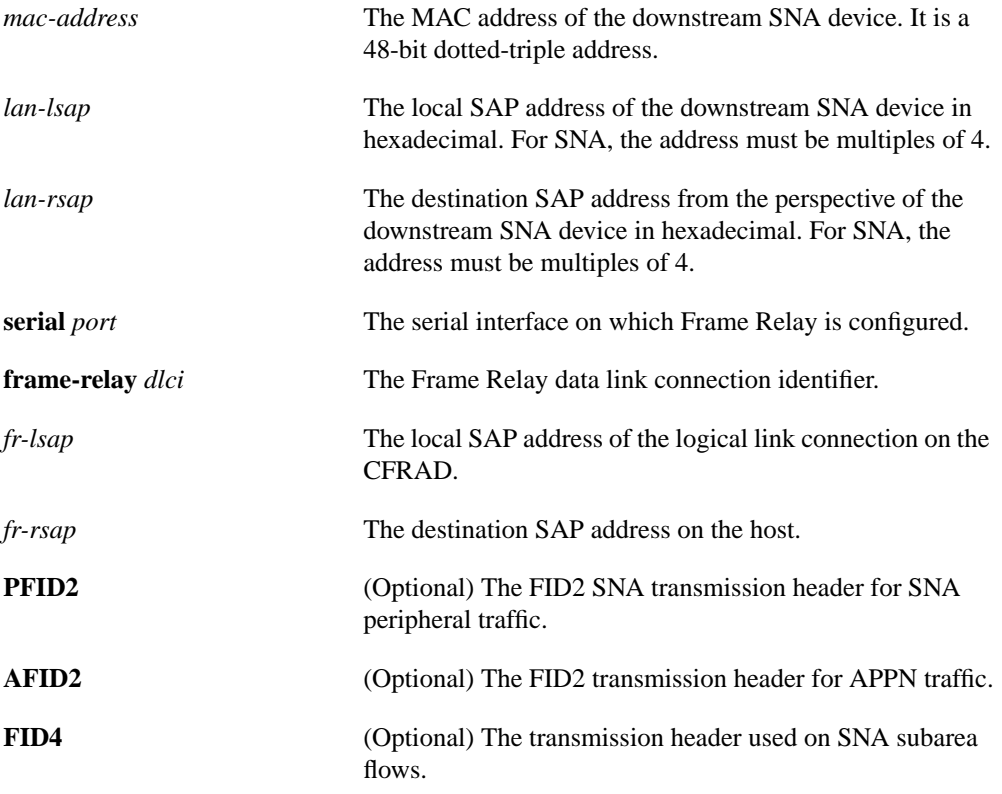

**Default** No defaults are defined.

#### Command Mode

Interface configuration

Usage Guidelines You can map multiple LLC sessions to a DLCI.

#### Example

The following example associates an LLC connection to a Frame Relay connection:

fras map llc 0800.5a8f.8802 4 4 serial 0 frame-relay 200 4 4

Related Command **[frame-relay map llc2](#page-4-0)**

### **fras map sdlc**

Use the **fras map sdlc** interface configuration command to associate an SDLC link with a Frame Relay DLCI. Use the **no** form of this command to cancel the association.

**fras map sdlc** *sdlc-address* **serial** *port* **frame-relay** *dlci fr-lsap fr-rsap* [**PFID2** | **AFID2** | **FID4**] **no fras map sdlc** *sdlc-address* **serial** *port* **frame-relay** *dlci fr-lsap fr-rsap* [**PFID2** | **AFID2** | **FID4**]

#### Syntax Description

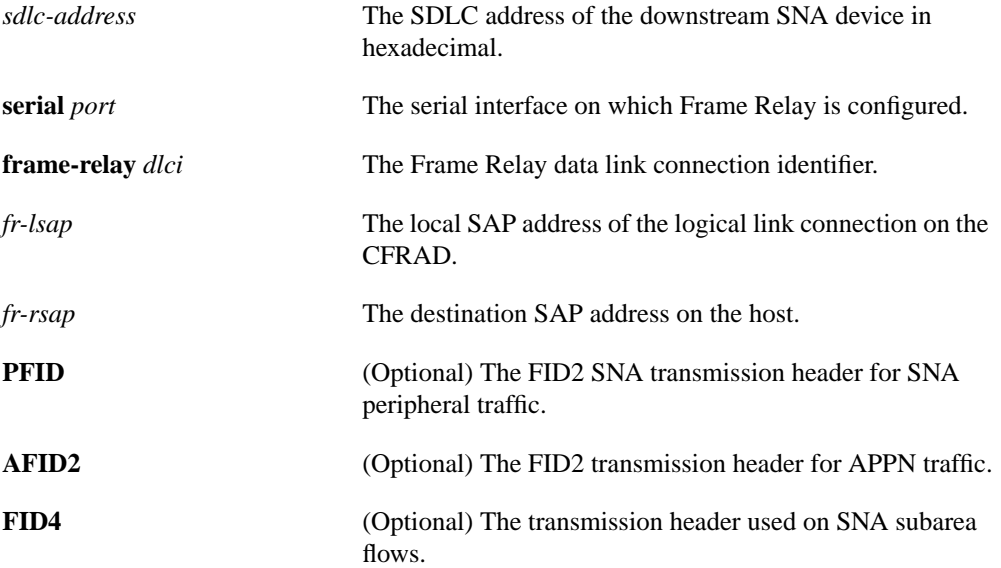

### **Default**

No defaults are defined.

#### Command Mode

Interface configuration

#### Usage Guidelines

You can map multiple SDLC links to a DLCI.

#### Example

The following example associates an SDLC link with a Frame Relay DLCI:

fras map sdlc C1 serial 0 frame-relay 200 4 4

#### Related Command **[frame-relay map llc2](#page-4-0)**

# <span id="page-4-0"></span>**frame-relay map llc2**

Use the **frame-relay map llc2** interface configuration command to map LLC2 traffic to a DLCI. **frame-relay map llc2** *dlci*

Syntax Description

*dlci* The Frame Relay data link connection identifier.

**Default** No defaults are defined.

Command Mode Interface configuration

#### Example

The following example maps LLC2 traffic to DLCI number 200:

frame-relay map llc2 200

# **frame-relay map rsrb**

Use the **frame-relay map rsrb** interface configuration command to specify the DLCI number onto which the RSRB traffic is to be mapped.

**frame-relay map rsrb** *dlci*

Syntax Description

*dlci* The Frame Relay data link connection identifier.

**Default** No defaults are defined.

Command Mode

Interface configuration

#### Example

The following example shows RSRB traffic mapped to DLCI number 30:

frame-relay map rsrb 30

Related Command **encapsulation frame-relay**

# **llc2 dynwind**

Use the **llc2 dynwind** interface configuration command to enable dynamic window congestion management. Use the **no** form of this command to cancel the configuration.

**llc2 dynwind** [**nw** *nw-number*] [**dwc** *dwc-number*] **no llc2 dynwind** [**nw** *nw-number*] [**dwc** *dwc-number*]

#### Syntax Description

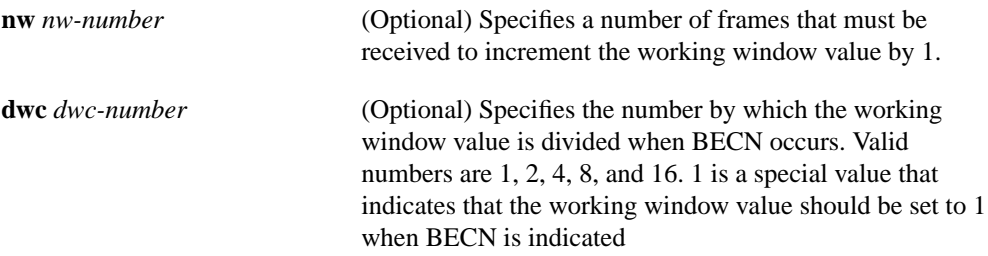

#### **Default**

The default *nw-number* value is 4 frames.

The default *dwc-number* value is 1.

#### Command Mode

Interface configuration

#### Example

The following example specifies that to increment the working window 6 frames must be received, and that when BECN is indicated the working window value should be set to 1:

llc2 dynwind nw 6 dwc 1

### **show fras map**

Use the **show fras map** privileged EXEC command to display the mapping and connection state of Frame Relay access support.

**show fras map**

#### Syntax Description

This command has no arguments or keywords.

Command Mode

Privileged EXEC

#### Sample Display

The following is sample output from the **show fras map** command:

Router# **show fras map**

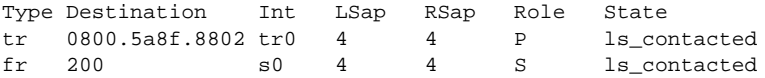

[Table 28-1](#page-7-0) describes significant fields shown in the display.

#### <span id="page-7-0"></span>**Table 28-1 Show FRAS Map Field Descriptions**

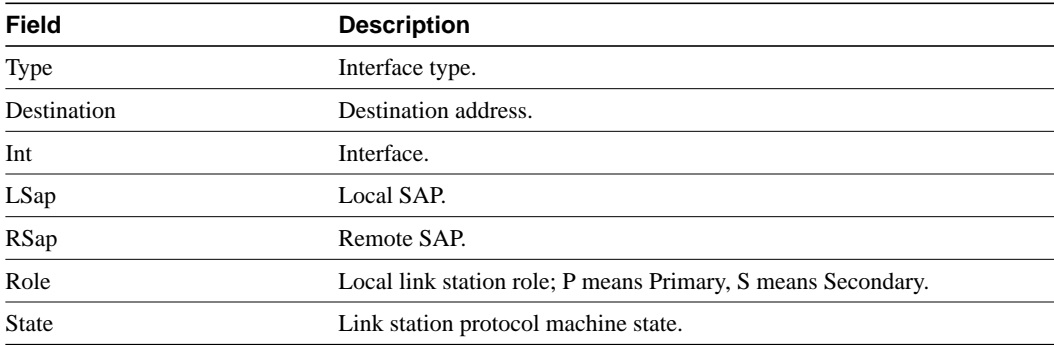